Kurzanleitung:

Wie komm ich als Schüler mit der Schullizenz in Mathegym?

- 1. im Browser [www.mathegym.de](http://www.mathegym.de/) aufrufen
- 2 rechts oben  $\rightarrow$  LOGIN
- 3. rechts  $\rightarrow$  Benutzerkonto für Schüler erstellen
- 4. alle Felder im linken Bereich ausfüllen (die E-Mail-Adresse muss existieren und abgerufen werden können, sie wird im nächsten Schritt benötigt)
- $5. \rightarrow$  SPEICHERN, Browserfenster nicht schließen
- 6. in der Mail, die jetzt geschickt wird, dem angegebenen Link zum Abschließen der Registrierung folgen
- 7. Wieder zu Mathegym im Browser wechseln
- 8. Rechts oben steht statt LOGIN nun der gewählte Benutzername; diesen anklicken
- 9.  $\rightarrow$  ÜBERSICHT als Unterpunkt wählen
- 10. Links unter a) Gymnasium Parsberg anklicken

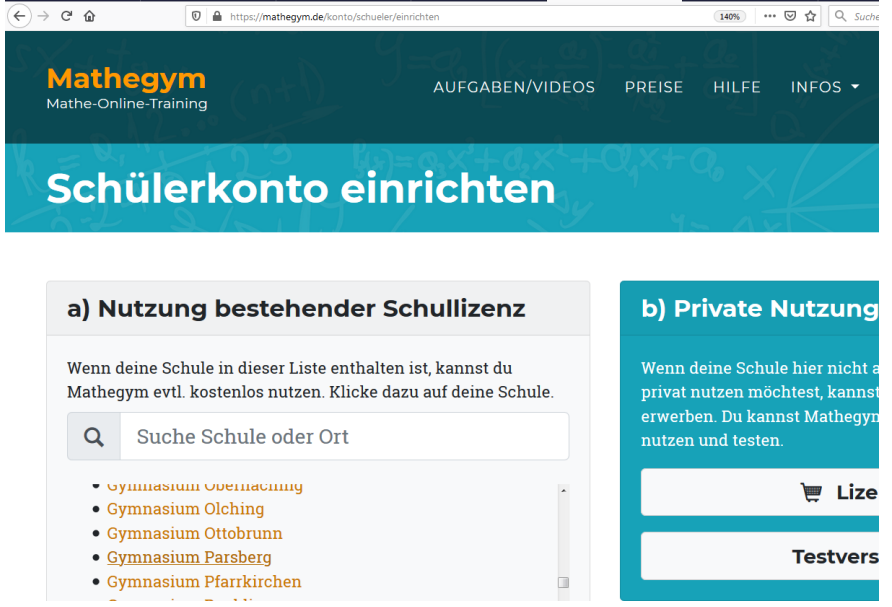

11. Vorname, Nachname und Klasse wahrheitsgemäß ausfüllen (ansonsten erfolgt keine Freischaltung durch den Mathelehrer!) 12. LOSLEGEN (auch vor Freischaltung durch Lehrkraft möglich)

Willi Spangler, Gymnasium Parsberg